**University of the Philippines**

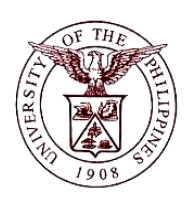

**Financial Management Information System**

## **User Guide**

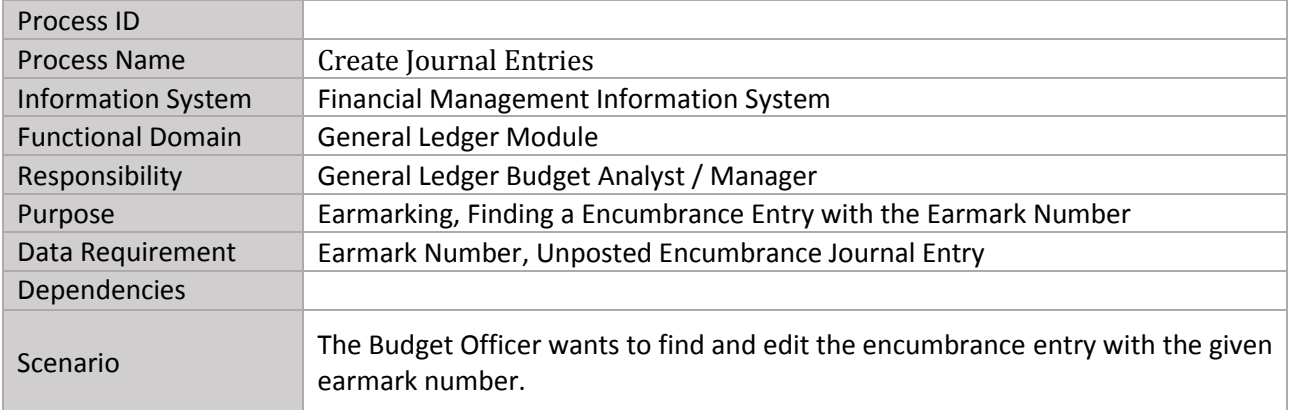

## **I. Adding an Earmark**

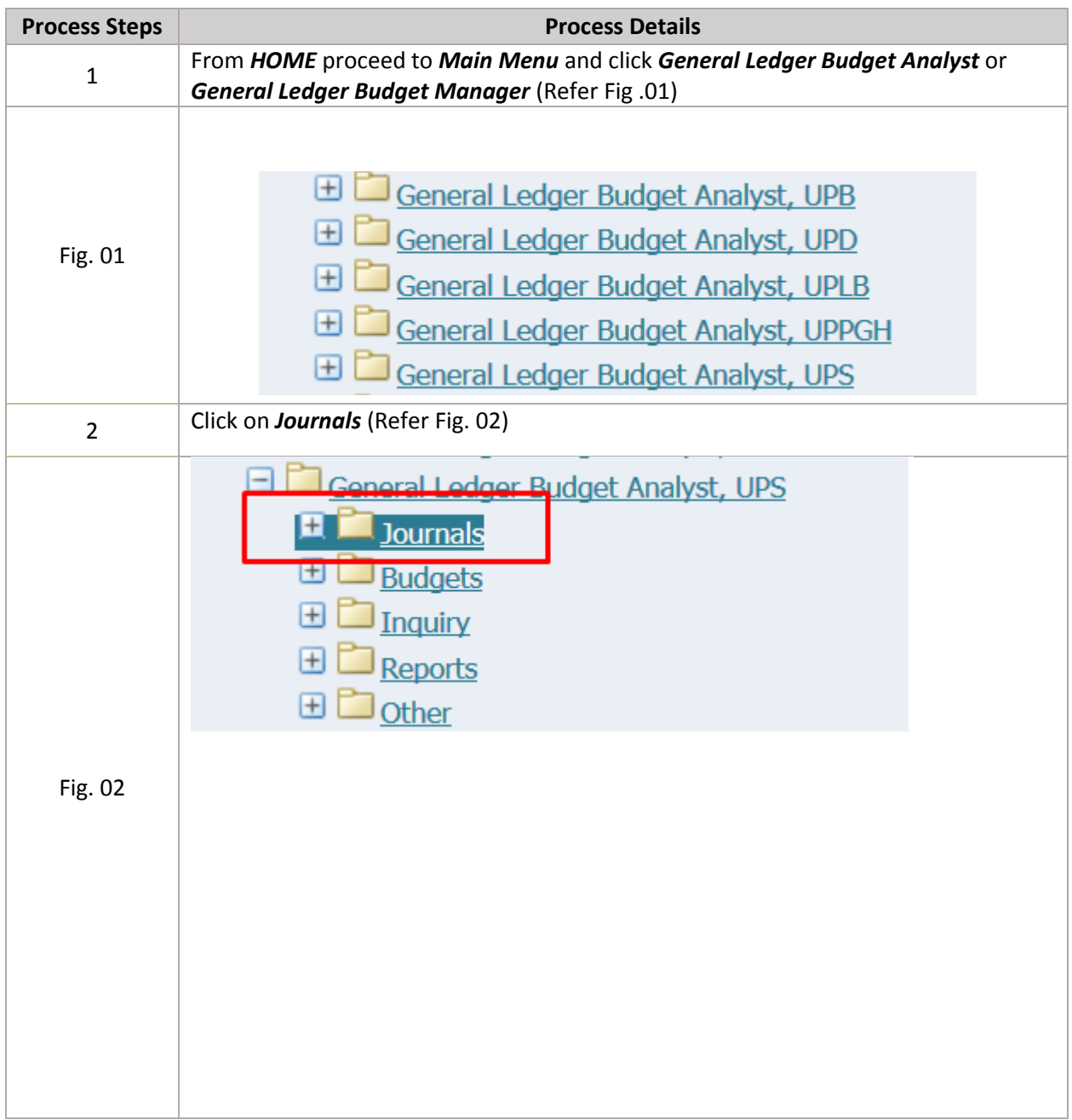

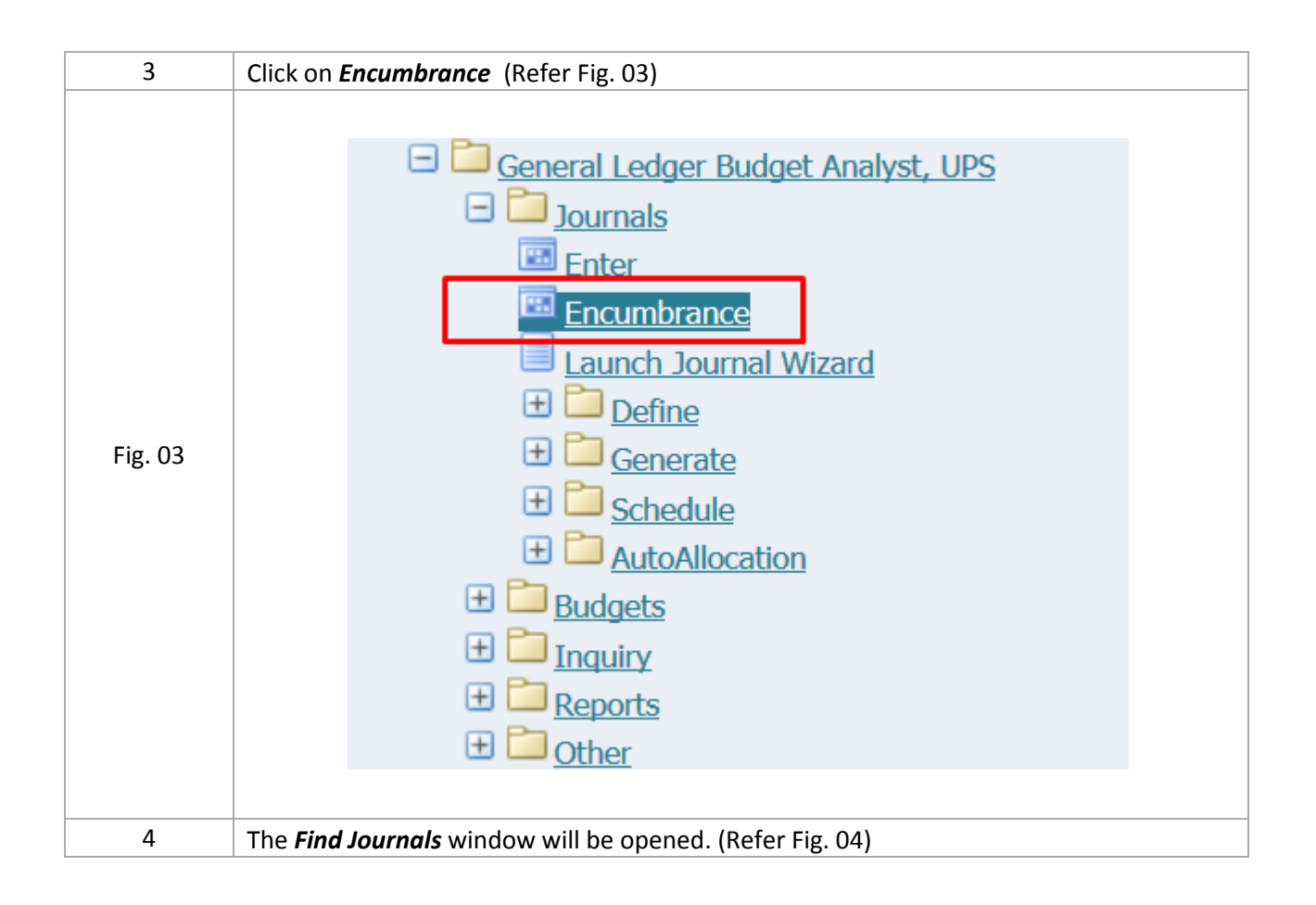

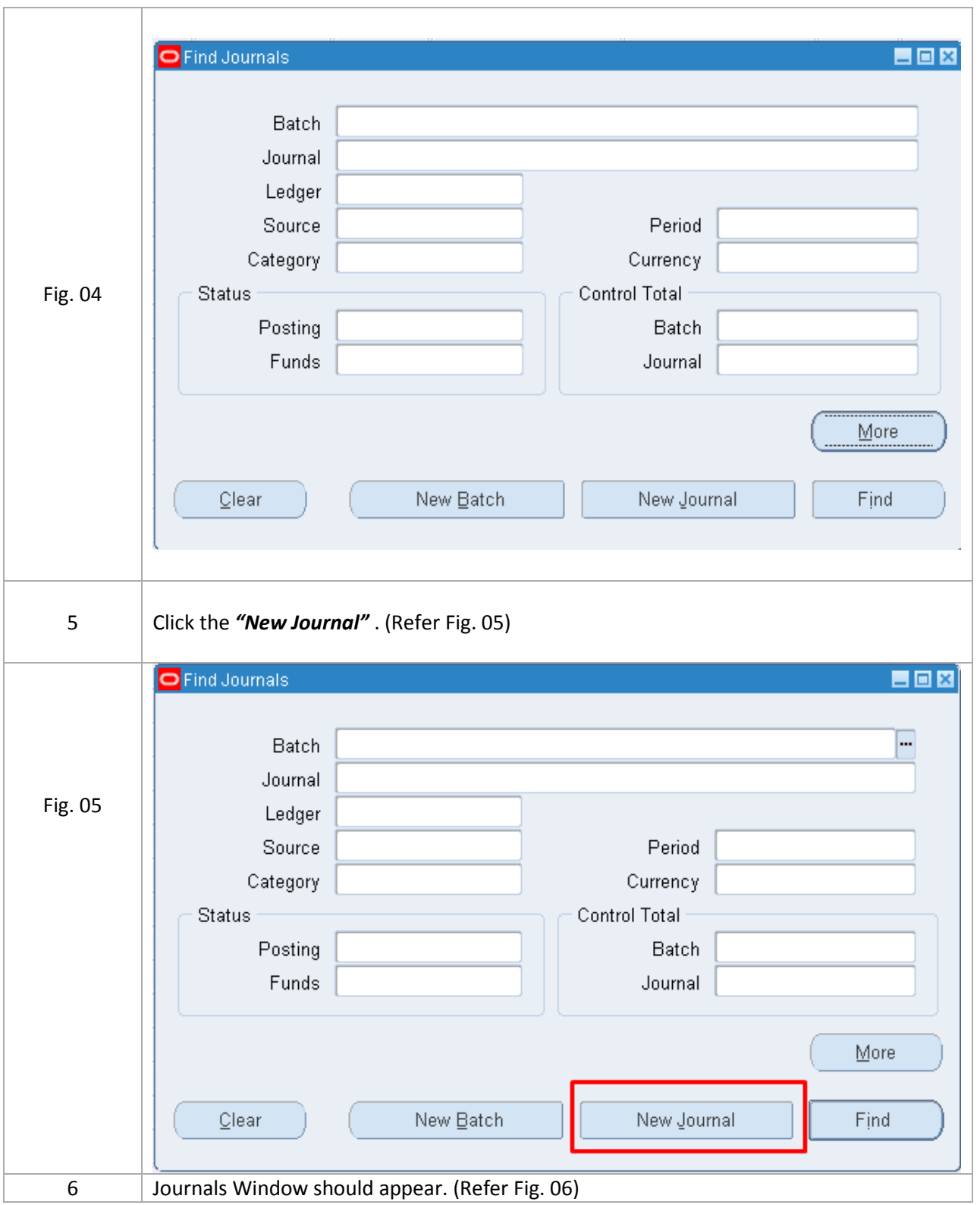

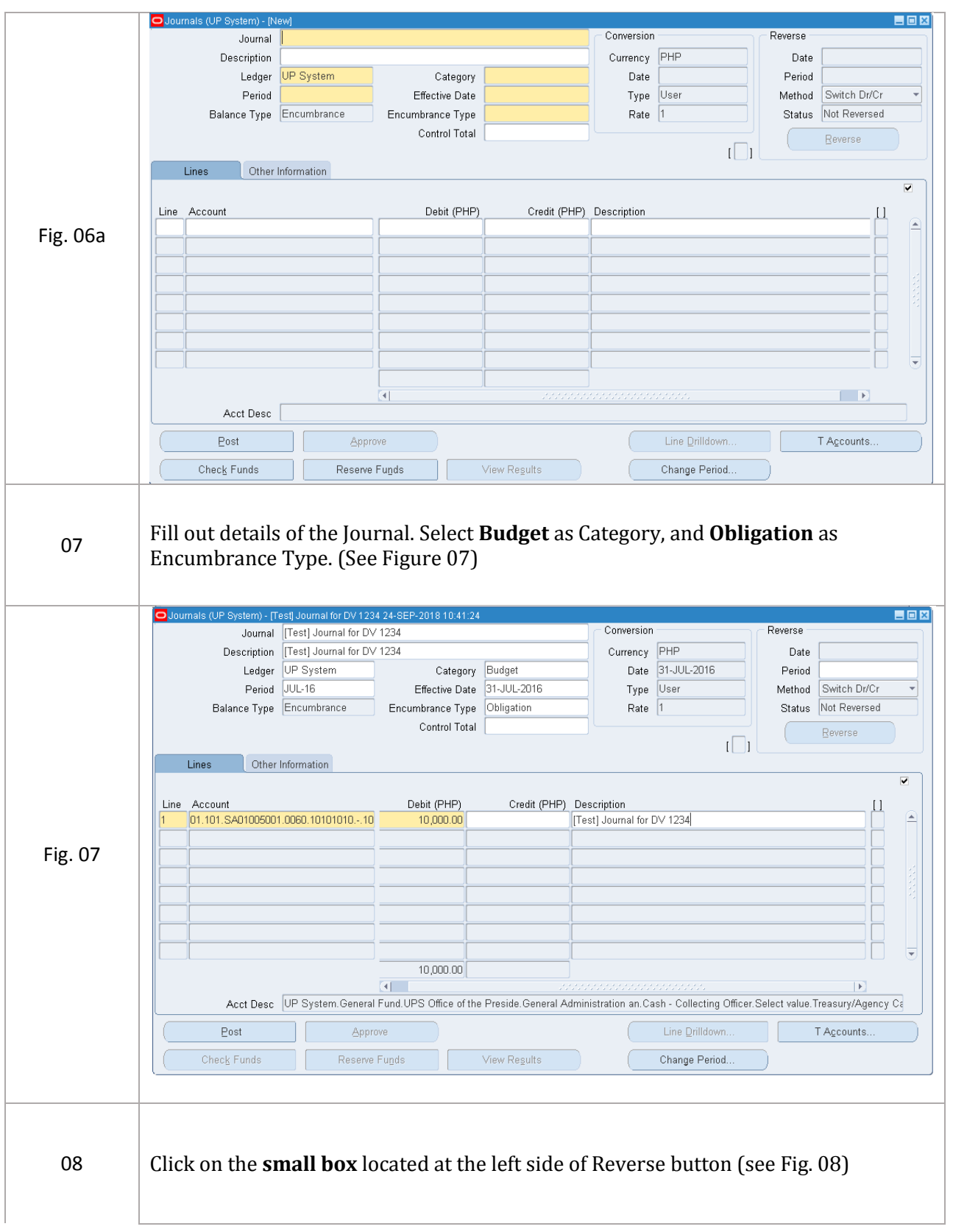

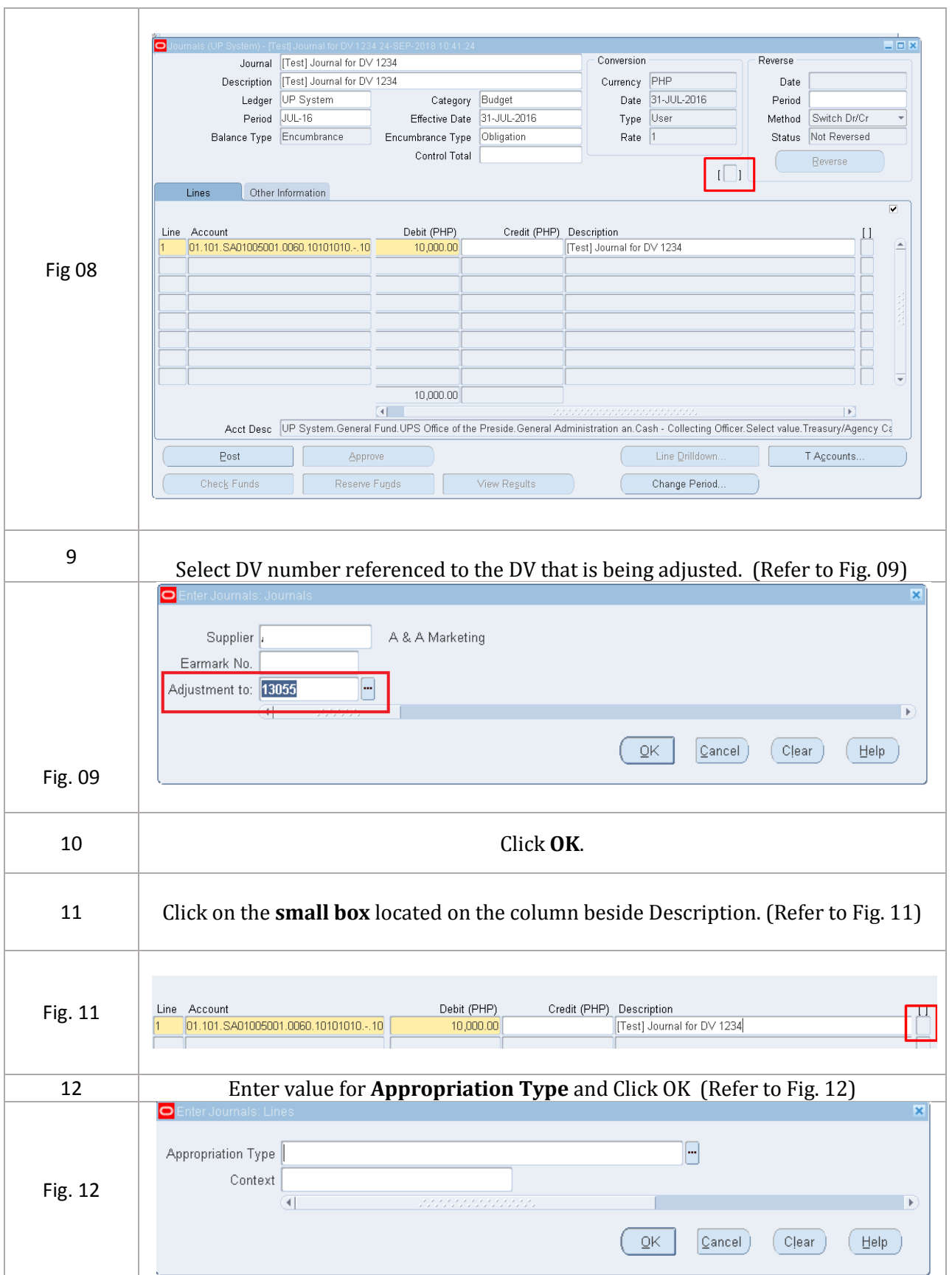

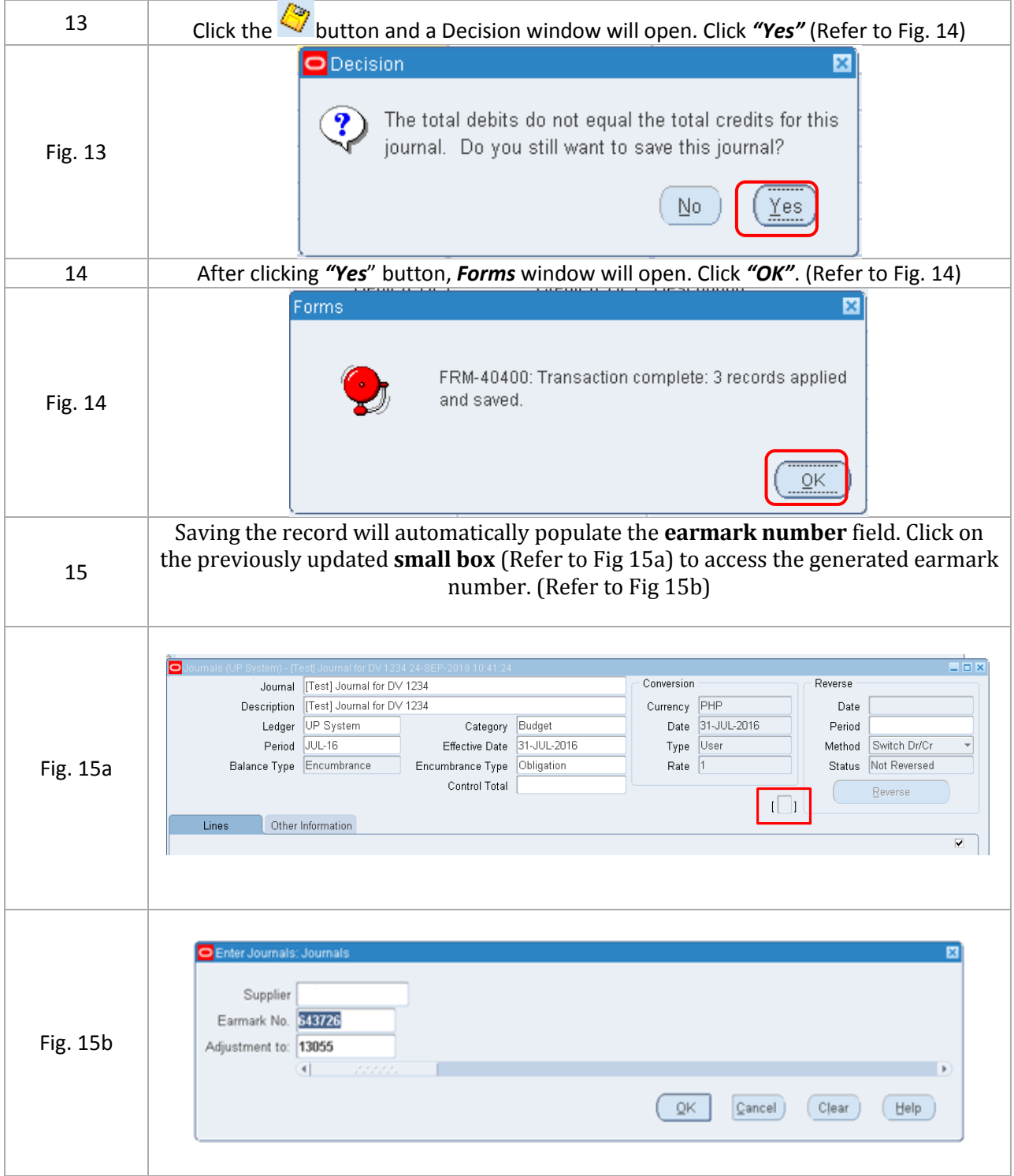

## **II. Search for Encumbrance Entry Using the Earmark Number**

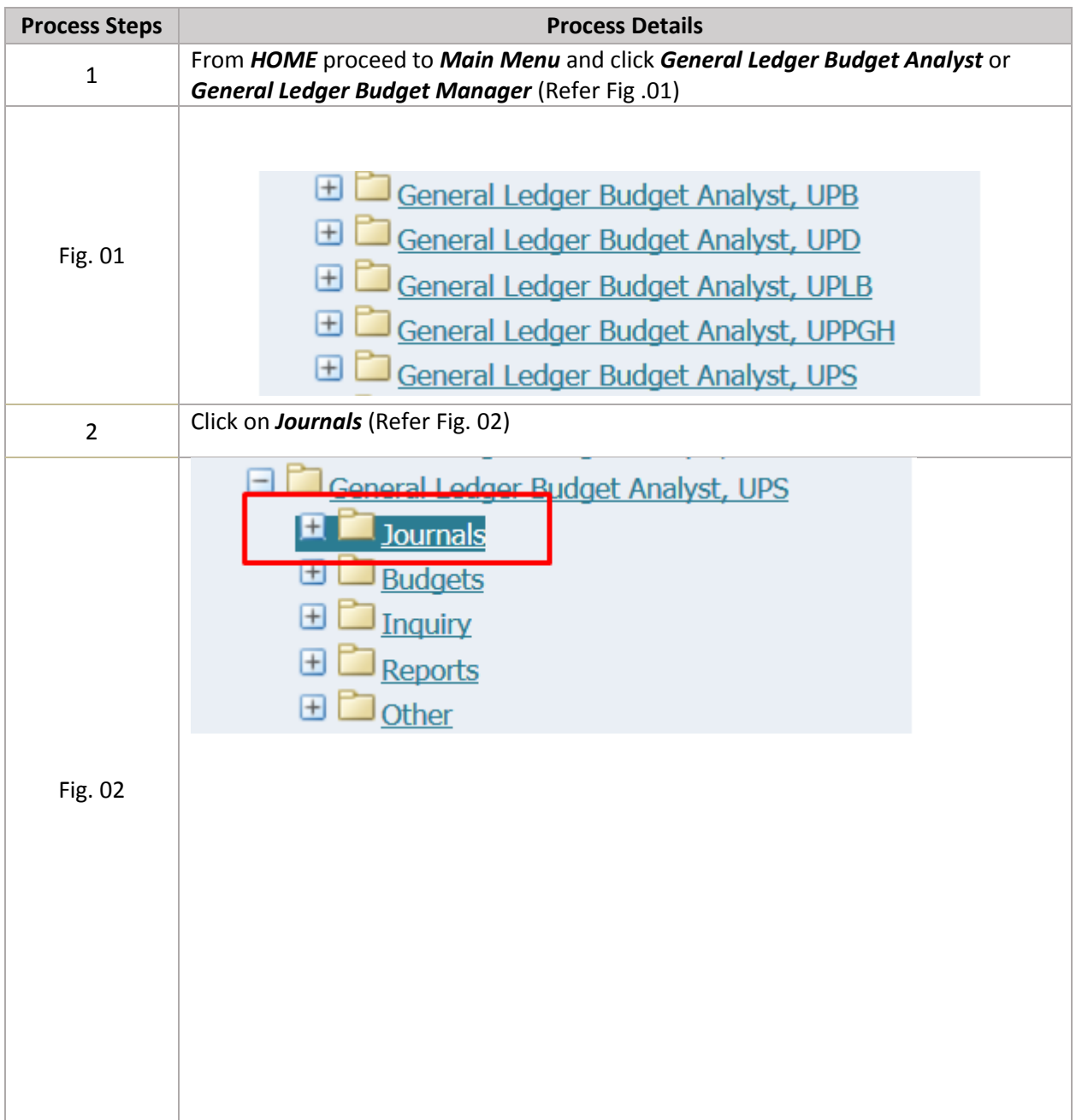

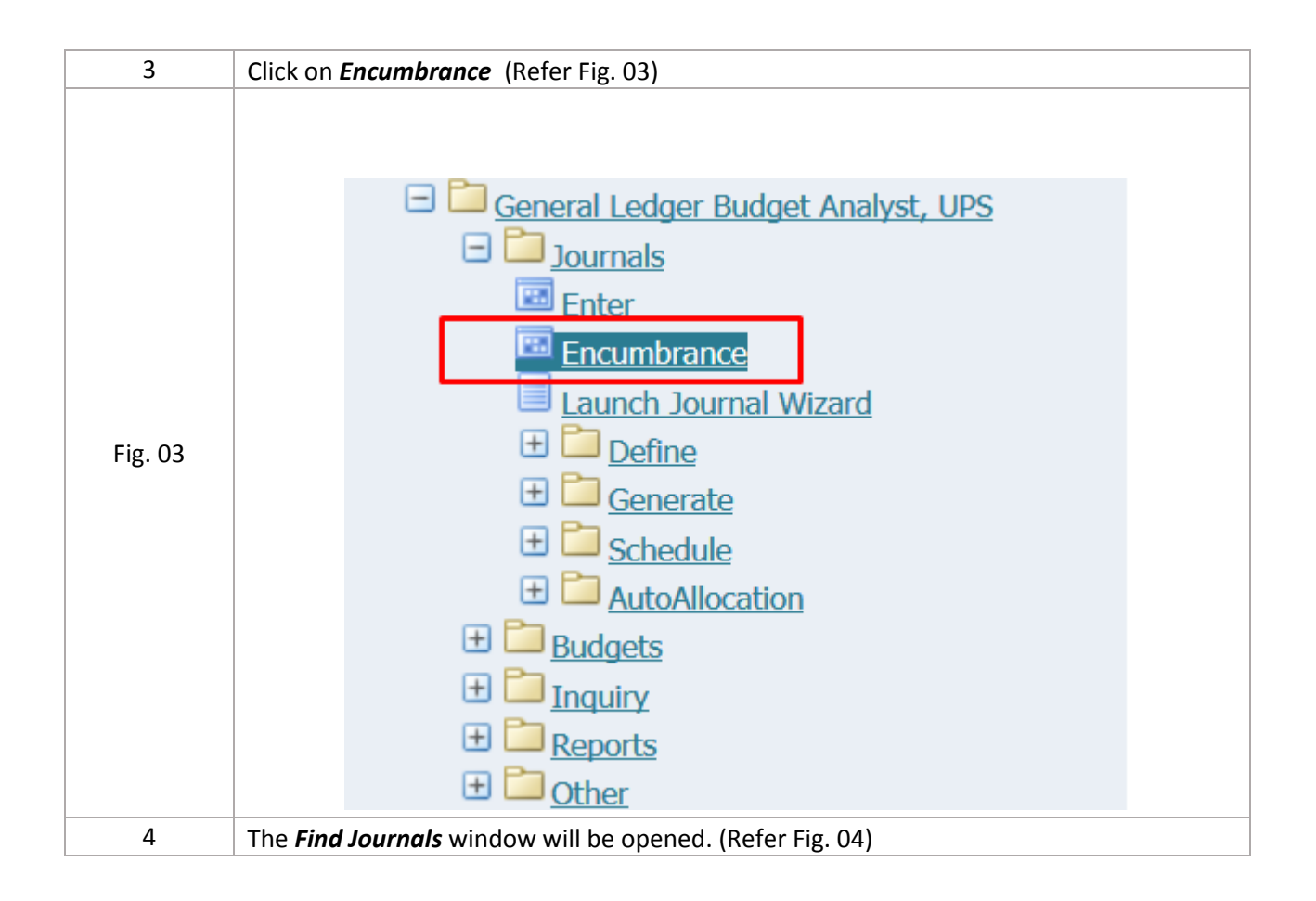

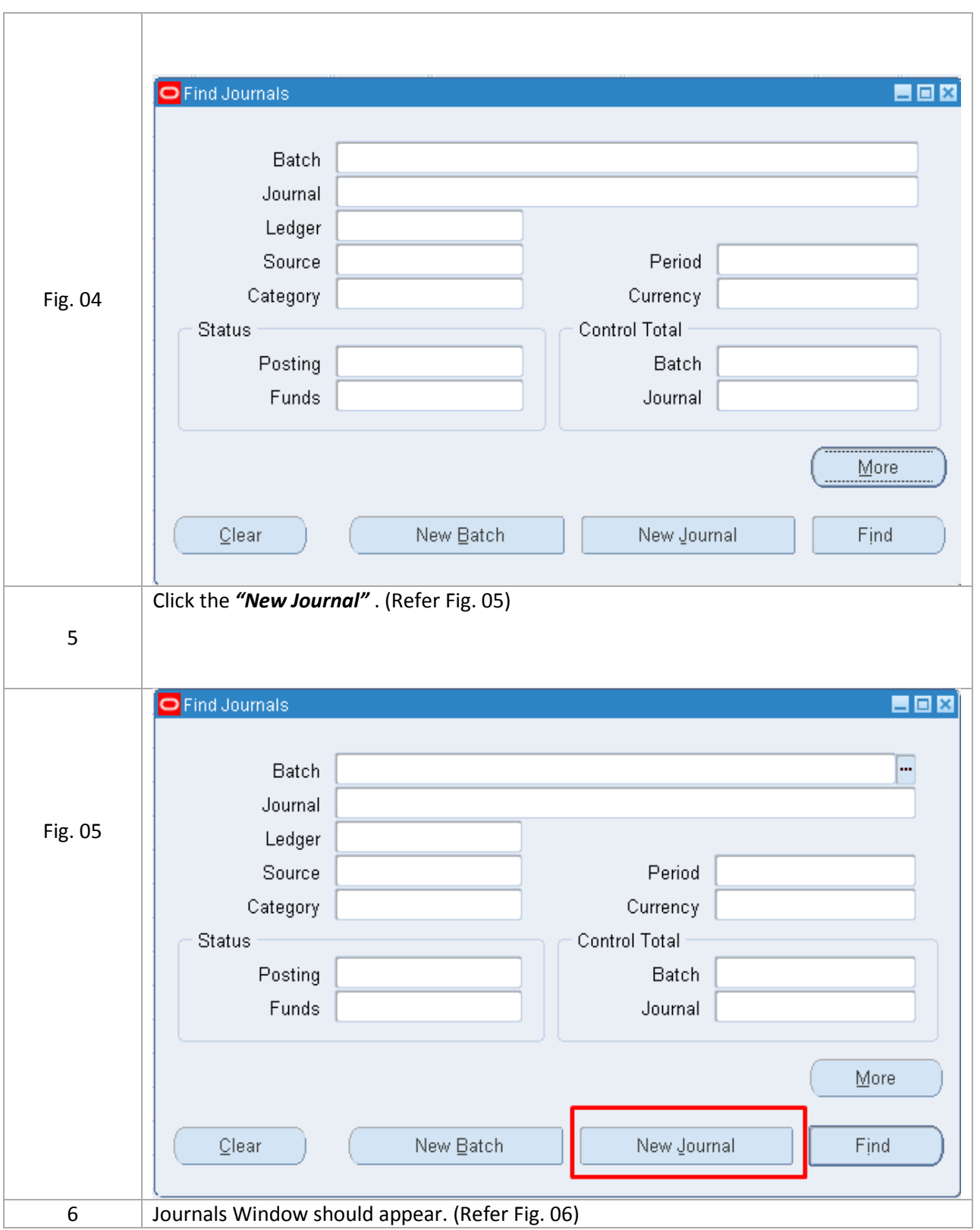

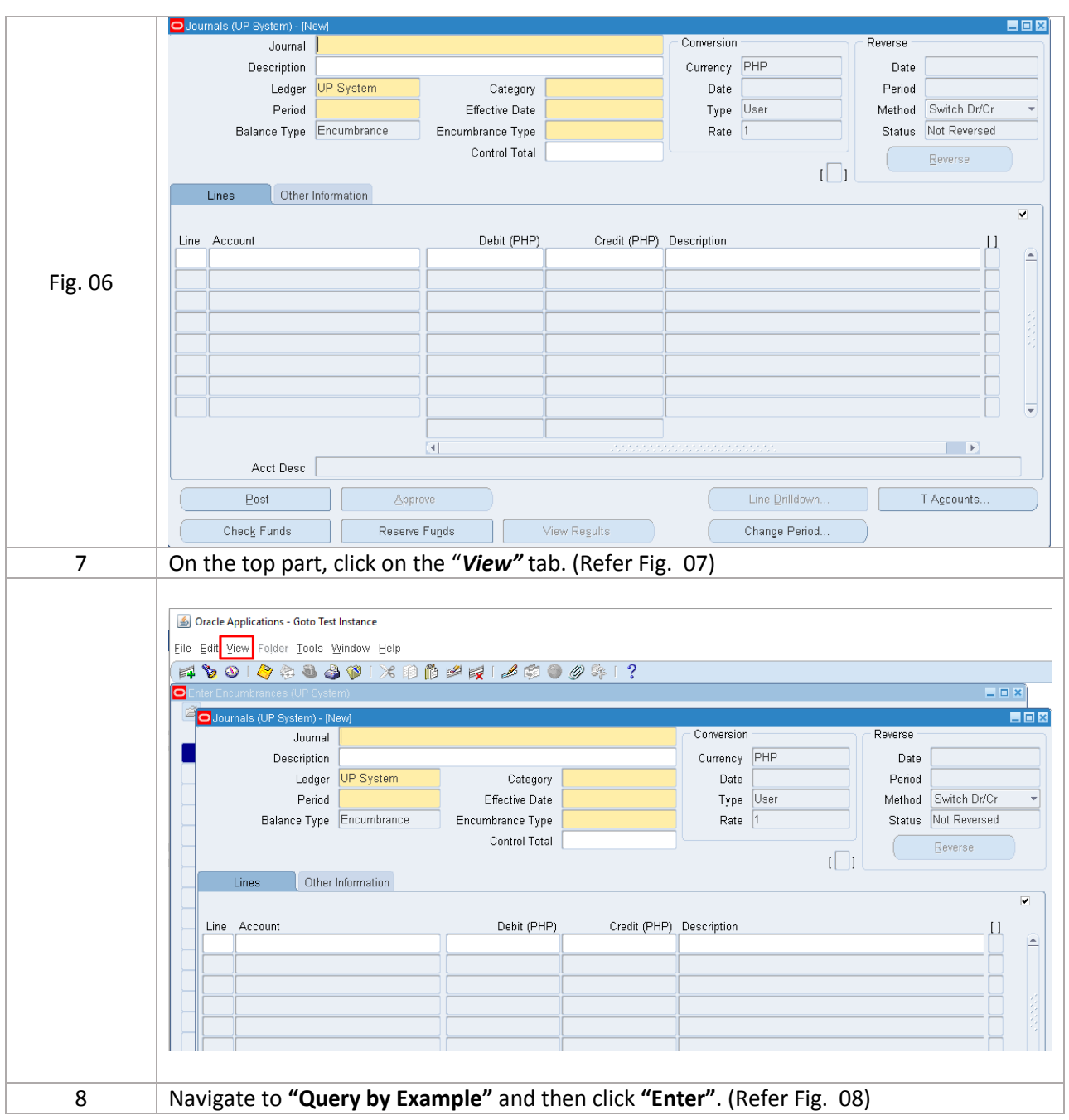

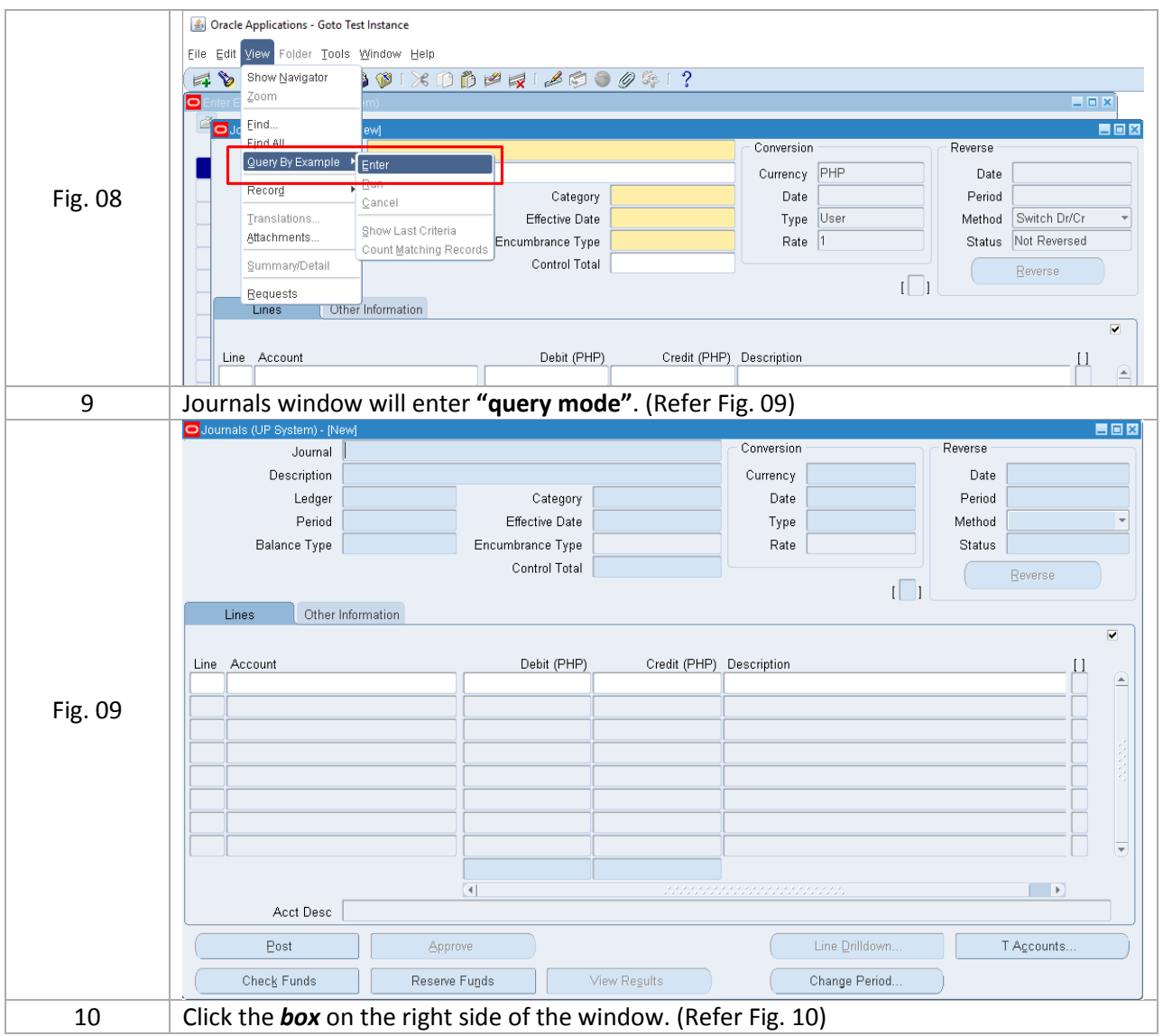

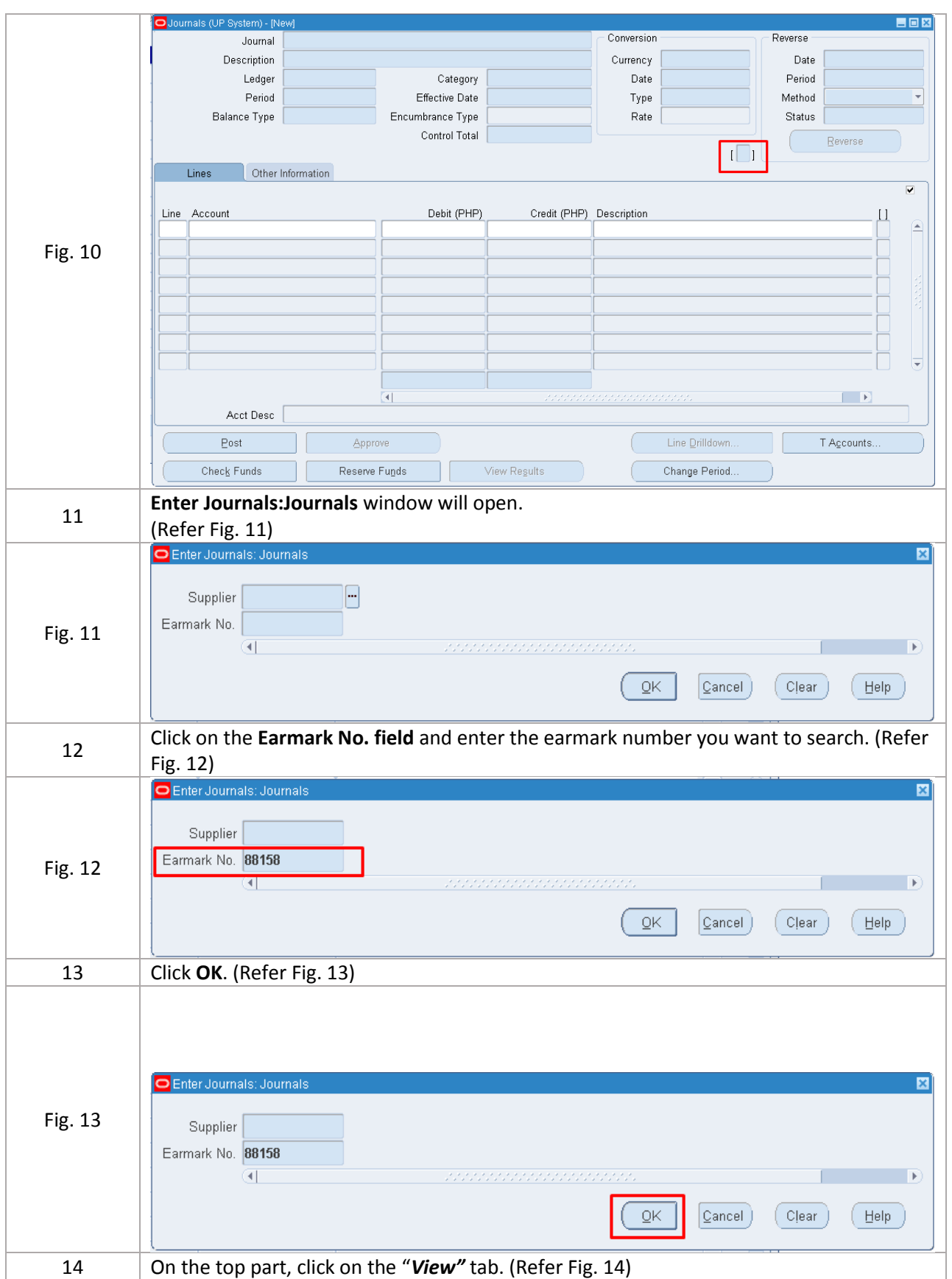

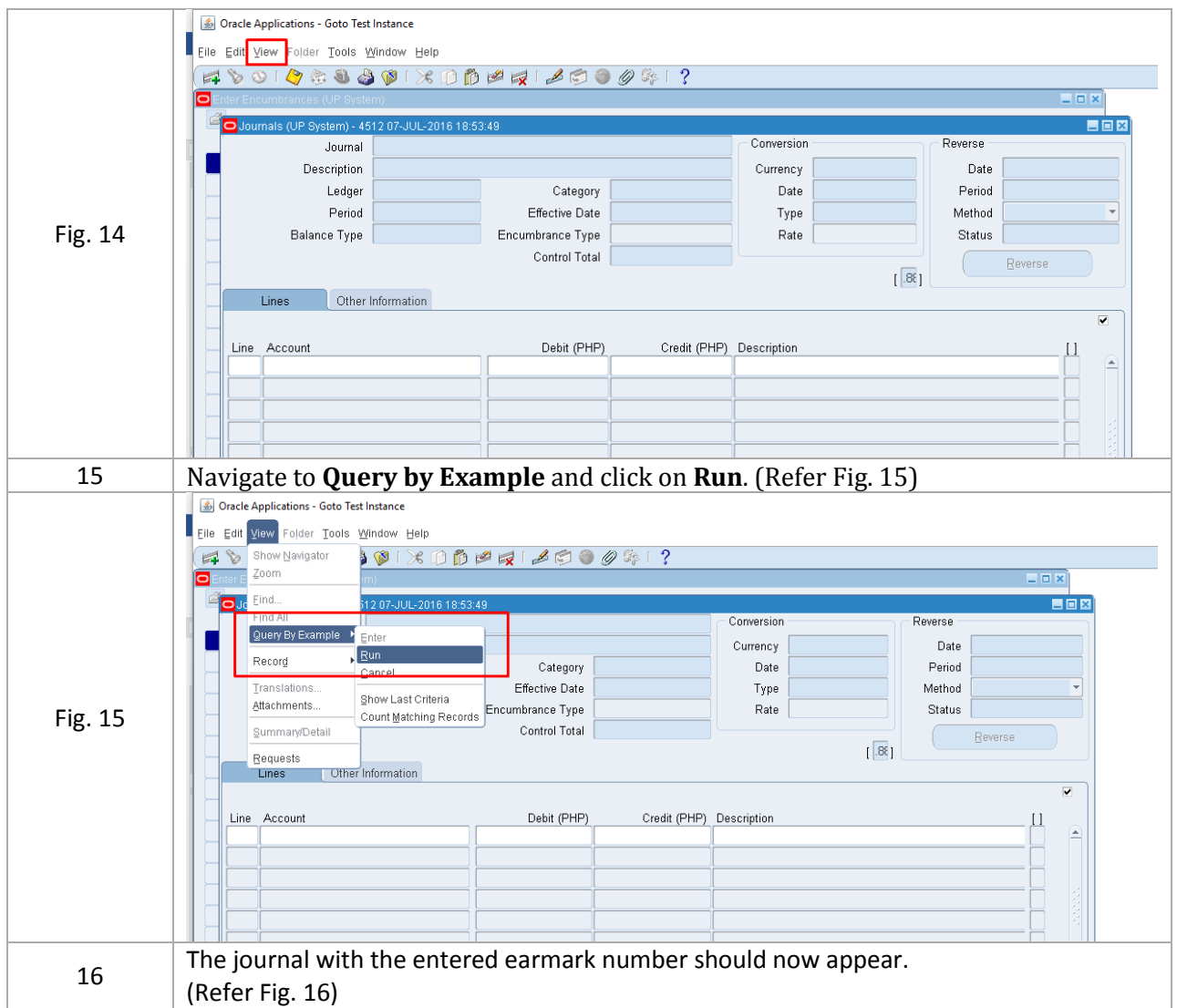

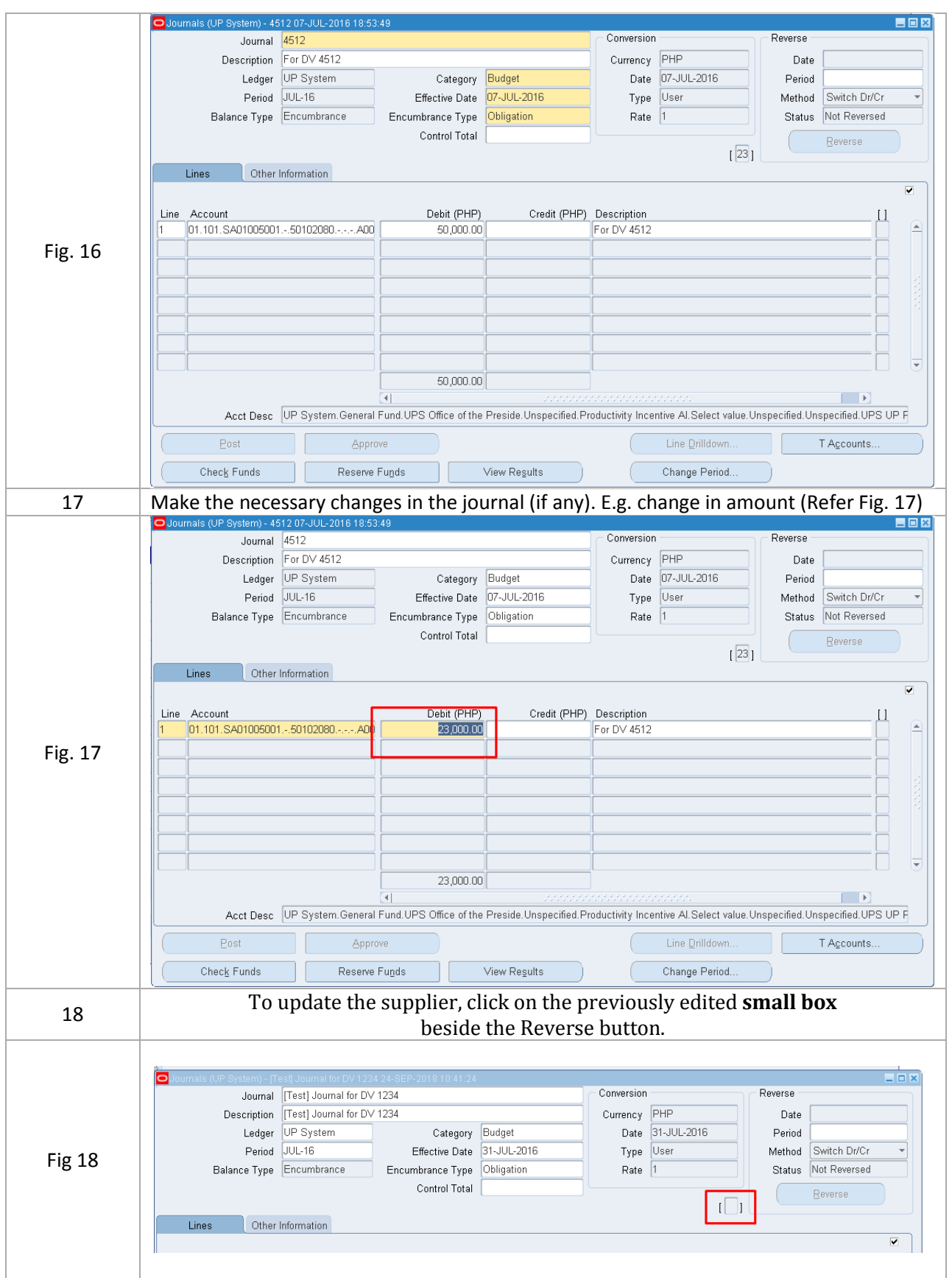

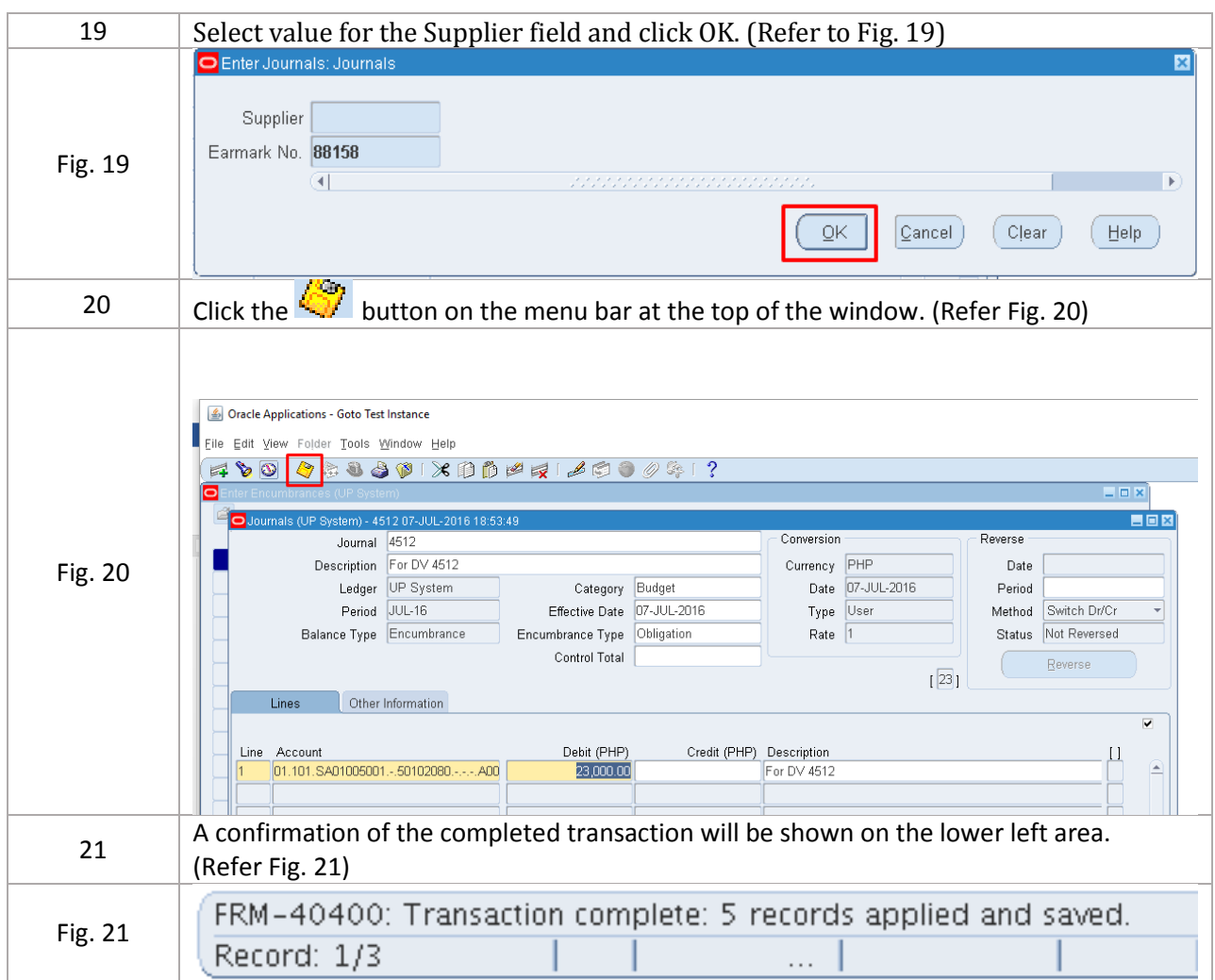

## *Result Information:*

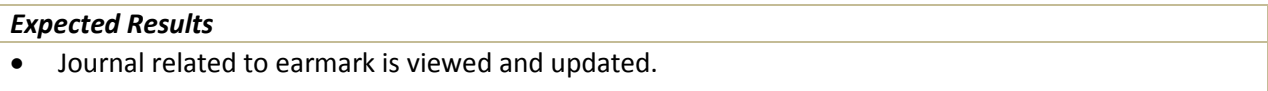